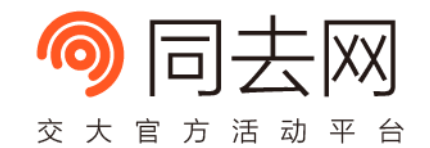

## **Essential HTML & CSS**

ComMouse

Dongyue Studio

2018.4.11

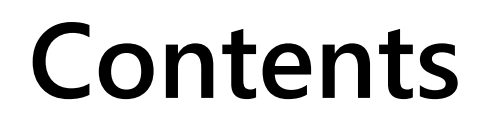

- Essential HTML
- CSS Intro
- CSS Layout
- Modern CSS

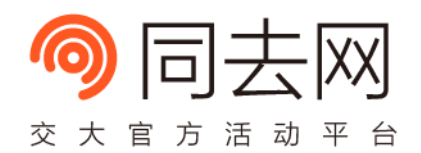

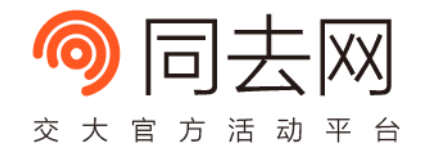

## **Essential HTML**

#### **What is HTML?**

- HyperText Markup Language
- A language to describe text, image, video, …
- Composed of various types of tags
	- html, head, body, meta, title
	- p, h1, h2, h3, h4, h5, h6
	- img, a, video, canvas
	- script, style
- Latest Standard: HTML 5

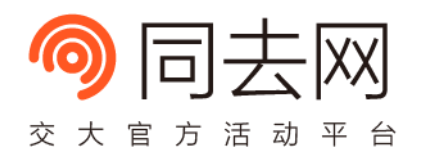

HTML

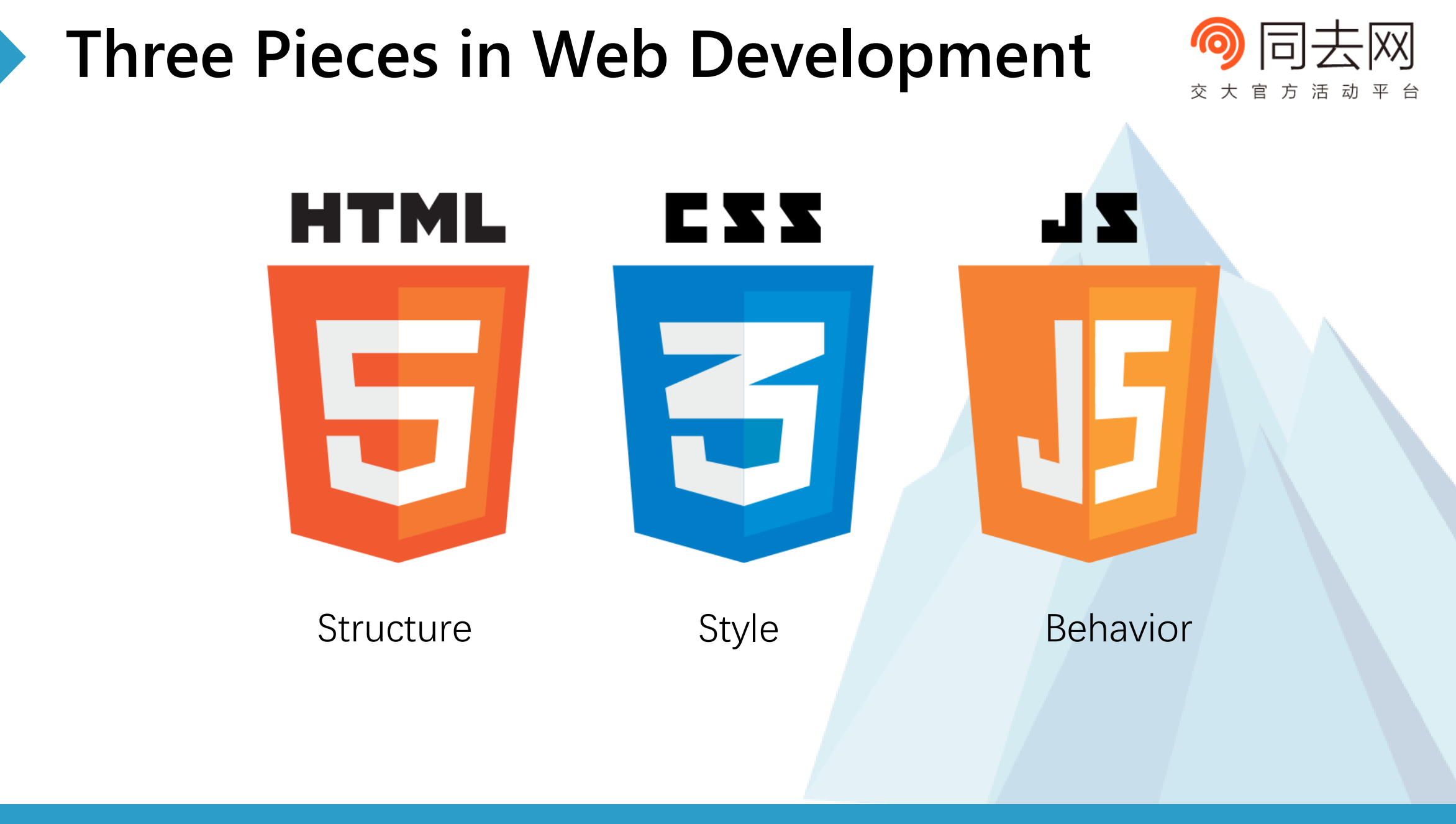

### **View HTML Everywhere**

交大 官 活 动

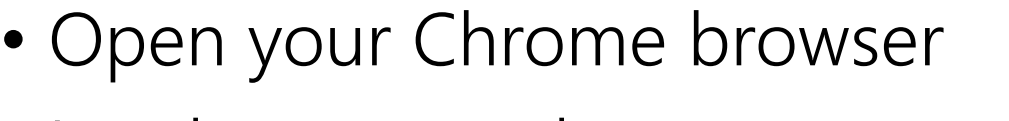

- Land on any web page
- Right Click -> View Source Code (Ctrl + U)

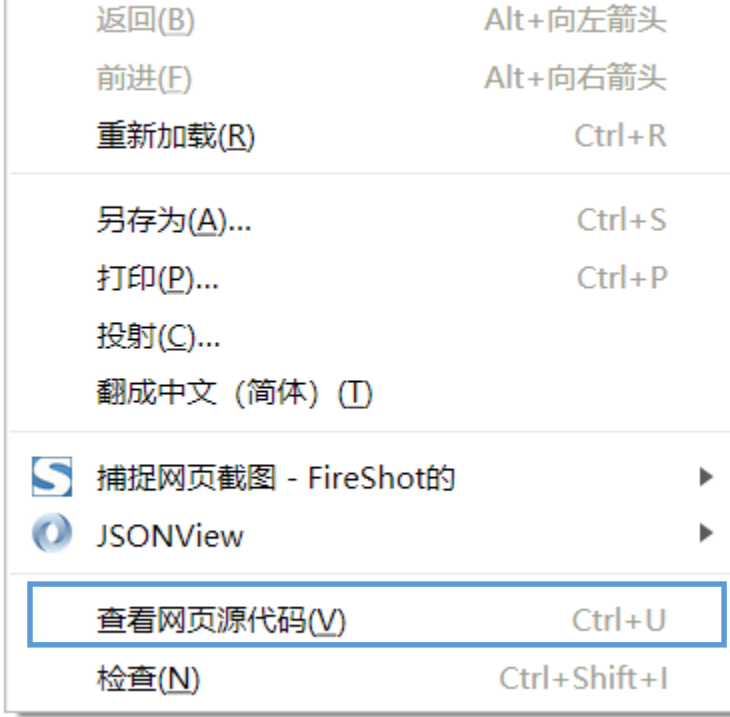

#### **View HTML Everywhere (Cont.)**

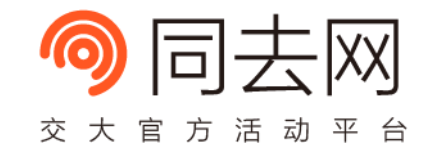

```
1 <!DOCTYPE html>
2 <html lang="en">
3 <head>
       <meta charset="UTF-8">
\overline{4}<title>2018 Spring Web Develop General &amp; Environment Setup by boar</title>
-5
        <meta name="description" content="2018 Spring Web Develop General & Environment Setup by boar">
6
       <meta_name="author" content="boar">
\overline{7}|</head>
-8
9 | <br/>body>
10 <h1>Web Develop General &amp; Environment</h1>
11 <ul>
       <li>Author: <a href="https://github.com/hebingchang" target=" blank">boar</a></li>
12\langleli>Time: 2018/03/28 20:45 - 21:30 \langle/li>
13<li>Location: SJTU, Rotunda</li>
14<li><a href="web-develop-general&environment.pdf">Slide</a></li>
15
16 \mid \langle \text{u1} \rangle17 \times / \text{body}18 \times / \text{html}19
```
#### **Basic HTML Structure**

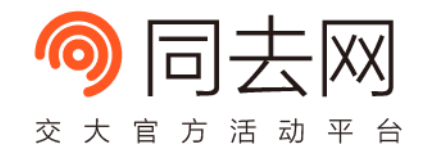

#### **<!DOCTYPE** html**> <html>**

- **<head>**
- **<meta** charset="utf-8" **/>**
- **<title>**My First Page**</title>**
- **</head>**
- **<body>**
- **<p>**hello world**</p>**
- **</body>**
- **</html>**

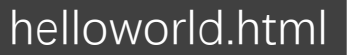

#### **Basic HTML Structure**

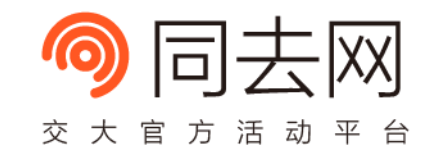

- Open a text editor (Notepad, Sublime Text, …) and try!
- Save as "helloworld.html"
- <https://jsfiddle.net/rue487ry>

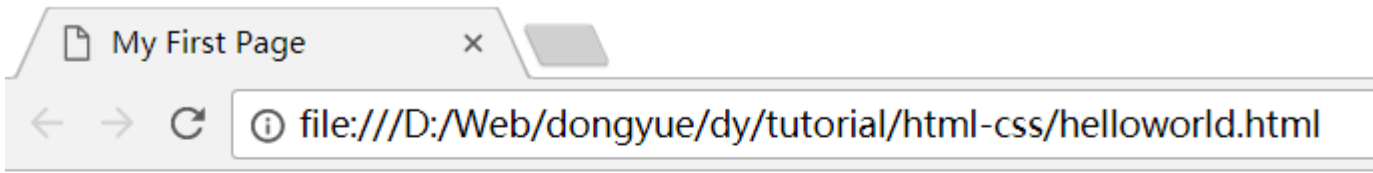

hello world

#### **Basic HTML Structure (Cont.)**

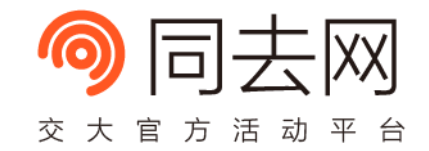

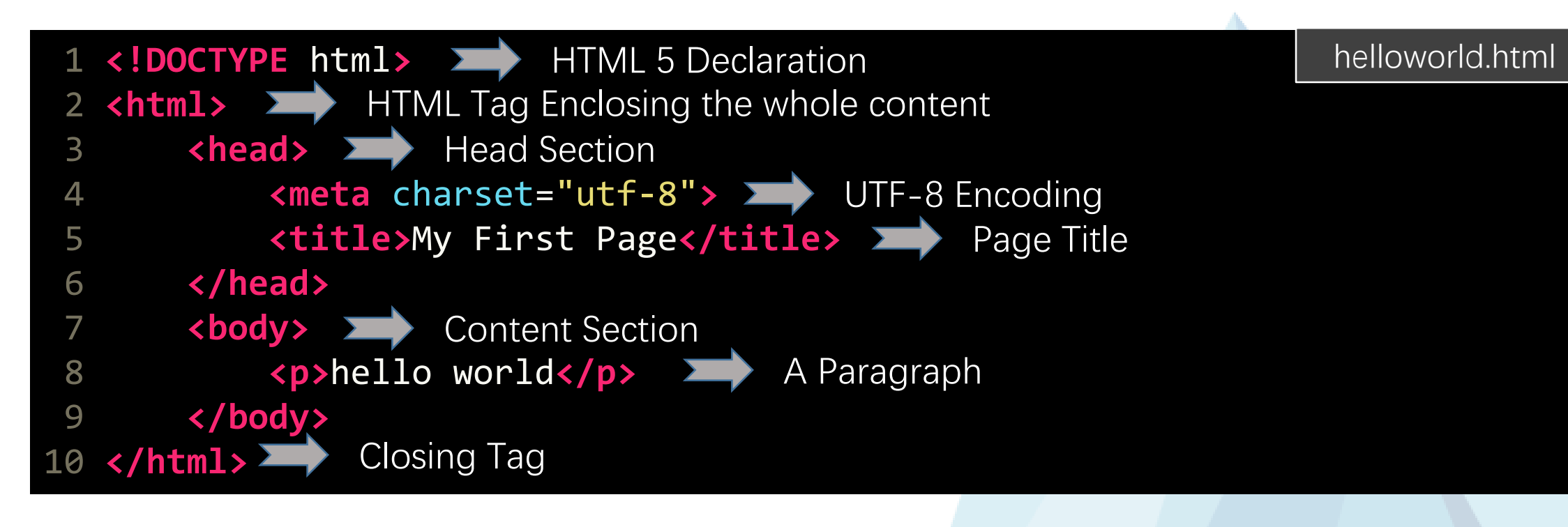

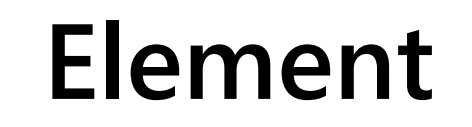

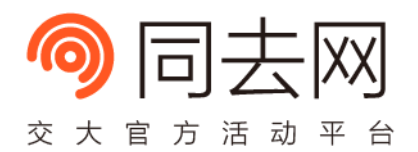

**tagname must be same**

• <tagname>content</tagname>

**opening tag closing tag**

- •<tagname attr="value">content</tagname> **attribute**
- <tagname></tagname>
- <tagname />

**empty tag (no content)**

• <tagname>

#### **Element (Cont.)**

- Wrapped Tags
- <a><b>text</b></a> Correct
- <a><b>text</a></b> Wrong

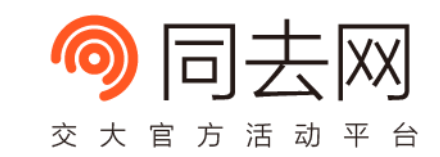

#### **Element (Cont.)**

- Whitespace Coalesce
- <https://jsfiddle.net/ccfef2hx/>

#### **<!DOCTYPE** html**>**

- **<html>**
- **<head>**
- **<meta** charset="utf-8" **/>**
- **<title>**My First Page**</title>**
- **</head>**
- **<body>**
- **<p>**white hello world space**</p>**
- **</body>**
- **</html>**

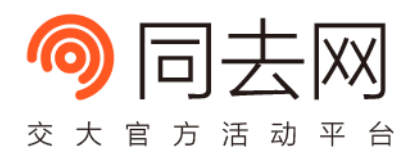

whitespace.html

#### **HTML Entities**

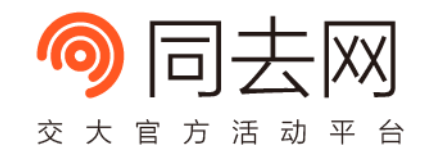

- Format to display specific characters in HTML
- Only available in "content" part and attribute values of a tag
- Whitespace
- & amp; & (ampersand)
- $<$  (less than)
- 

• …

- 
- 
- $\>$  (greater than)

#### **HTML Entities (Cont.)**

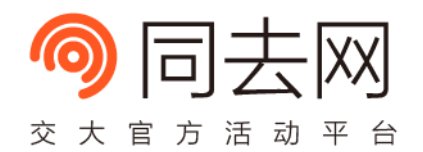

- Whitespace!
- <https://jsfiddle.net/rgp67zom/>

#### **<!DOCTYPE** html**>**

**<html>**

#### **<head>**

- **<meta** charset="utf-8" **/>**
- **<title>**My First Page**</title>**
- **</head>**

#### **<body>**

8 <p>white&nbsp;&nbsp;&nbsp;&nbsp;hello world

 $8nbsp;$  space</p>

**</body>**

#### **</html>**

#### whitespace2.html

### **Element Types**

- Block Elements
	- $\sim$  $**kh6**$  **Heading 1**  $\sim$  **6**
	-
	-
	-

• <p> Paragraph • <hr> Horizontal Line • <div> Division

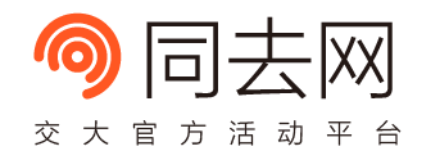

- HTML5 Only
	- <header>, <footer>, <nav>, <section>, <article>, <aside>, ...
- <https://jsfiddle.net/ca06fxbz/>

### **Element Types (Cont.)**

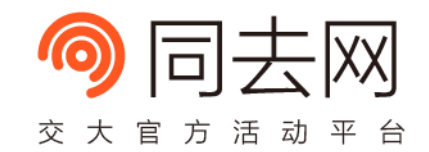

- Inline Elements (Available in block elements)
	- <strong> Strong Importance
	- <em>
	Emphasis
	- <span> Span
	- <br> Line Break
	- <a href="anotherpage.html"> Anchor (usually used as hyperlinks)
	- <img src="photo.png"> Image

 $\bullet$  …

#### **Lists**

- <ul> or <ol>
	- <li>Item 1</li>
	- <li>Item 2</li>
	- $\bullet$  …
- $\cdot$  </ul> or </ol>
- <https://jsfiddle.net/whg64cw4/>

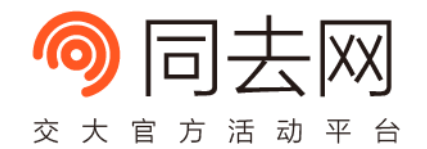

#### **Form**

- <form>
	- <input type="text">
	- <label>Label</label>
	- <button>Click</button>
	- …
- </form>
- <https://jsfiddle.net/nL4nnsdu/>

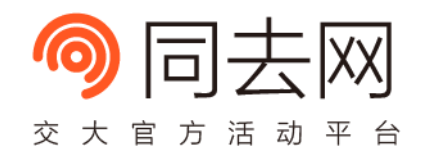

#### **Document Tree**

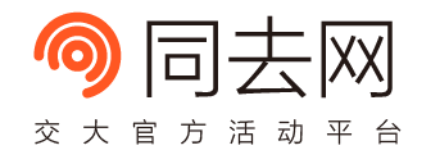

- An HTML document can be viewed as a tree
- You may view the tree in developer panel (F12 in Chrome)

```
Memory
               Elements
                                        Security
                                                     Network
                                                                 Audits
                                                                            Sources
                                                                                        Performance
                                                                                                                                     Adblock Plus
                                                                                                         Application
                                                                                                                         Console
  <!DOCTYPE html>
  \langle \text{html}\rangle#shadow-root (open)
  \blacktriangleright <head>...</head>
... v<br/>body cz-shortcut-listen="true"> == $0
       <h1>Dongyue Studio Course and Lecture</h1>
       <!--TODO: fancy style -->
    \blacktriangledown <div>
         <h2>2016 Spring</h2>
       \overline{\mathbf{v}} <ul>
         \blacktriangledown <1i>
            V<a href="web/2016 Spring/environment/index.html">
                "Web develop environment setup "
                <i>by @at15</i>
              \langle/a>
        body
html
```
### **More Reading**

- Tutorial
	- W3Schools HTML Tutorial
		- <http://www.w3school.com.cn/html/>
	- HTML Dog Tutorial
		- <http://www.htmldog.com/guides/html/>
	- Codecademy HTML Tutorial
		- <https://www.codecademy.com/learn/learn-html>
	- freeCodeCamp HTML Tutorial
		- <https://www.freecodecamp.cn/challenges/say-hello-to-html-element>
	- 《Head First HTML and CSS》
- Reference
	- MDN HTML Documentation
		- <https://developer.mozilla.org/zh-CN/docs/Web/HTML>

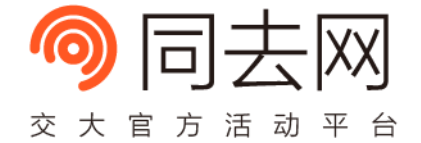

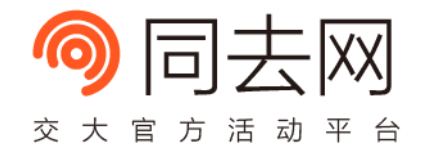

## **CSS Intro**

#### **What is CSS?**

- Cascading Style Sheets
- A stylesheet for HTML

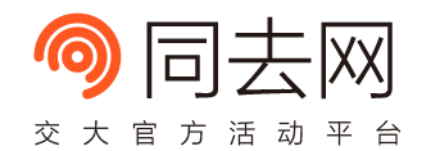

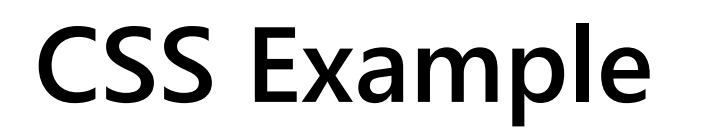

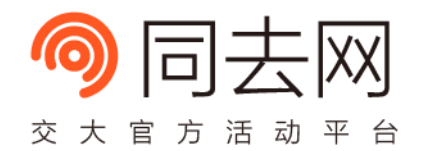

• [https://jsfiddle.net/dfa38o50](https://jsfiddle.net/dfa38o50/)/

```
1 h1 
{
2 color: red;
3 font
-size: 48px
;
4 
}
5 
6 p 
{
7 line-height: 24px;
8 
}
```
#### **Where to put CSS?**

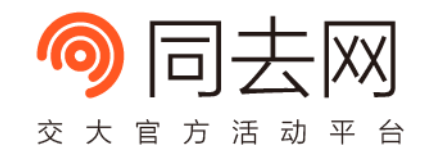

- Three methods
	- Add a <style> element anywhere in HTML

```
1 <style>
   h1 \{ / * \ldots * / \}3 </style>
```
• Apply styles to a specific element by adding attribute style="..."

1 **<h1** style="color: red;"**>**Heading**</h1>**

• Include an external .css file by <link> tag

```
1 <head>
```
- 2 **<meta** charset="utf-8"**>**
- 3 <title>My Page</title>
- 4 **<link** rel="stylesheet" href="mypage.css"**>**

```
5 </head>
```
#### **CSS Ruleset**

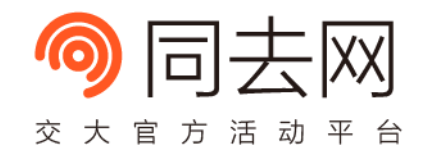

selector1 { property1: value1; property2: value2; /\* …. \*/ }

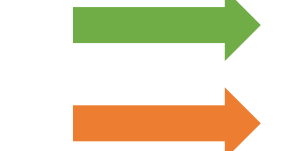

h1, .class-name, #id, ….

color, font-size, line-height, …

selector2 { /\* … \*/ }

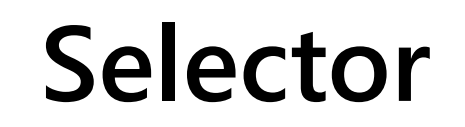

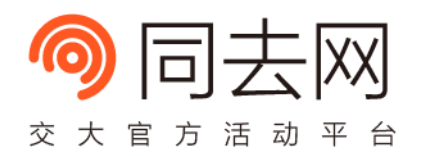

- Determine which element to apply one style block
- Three basic selectors
	- typename Apply to all the "typename" elements
	- . classname Apply to elements with class="classname"
	- #idname Apply to elements with id="idname"
- Advanced selectors
	- [attr=value] Apply to elements with attr="value"
	- :pseudo Pseudo classes/elements

#### **Selector Combinator**

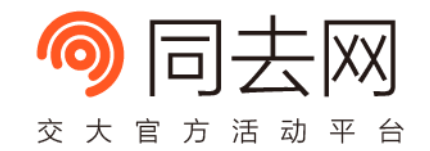

- Child combinator (A > B)
	- <https://jsfiddle.net/edr4rbuf/>

```
1 <style>
2 p > span {
3 color: red;
4 }
5 </style>
6 <p>
7 <span>Style Applied!</span>
8 <strong><span>Style Not Applied!</span></strong>
9 </p>
```
#### **Selector Combinator (Cont.)**

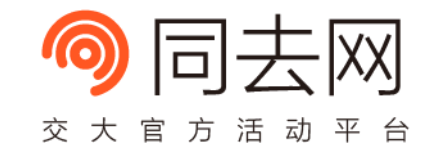

- Descendant combinator (A B)
	- <https://jsfiddle.net/bkL8orsy/>

```
1 <style>
2 p span {
3 color: red;
4 }
5 </style>
6 <p>
     7 <span>Style Applied!</span>
8 Kash Constrong><span>Style Applied!</span></strong>
  9 </p>
```
#### **Selector Combinator (Cont.)**

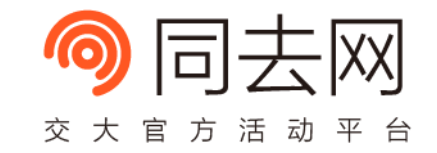

- Adjacent sibling combinator (A + B)
	- <https://jsfiddle.net/bwao19fb/>

```
1 <style>
2 h1 + p {
3 color: red;
\overline{4}5 </style>
6 <h1>Heading</h1>
```
- 7 **<p>**Applied!**</p>**
- 8 **<p>**Not Applied!**</p>**

#### **Selector Combinator (Cont.)**

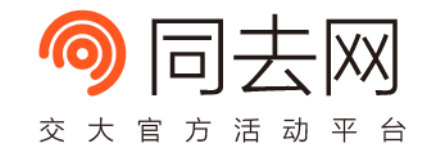

- General sibling combinator  $(A \sim B)$ 
	- <https://jsfiddle.net/ze2Lguch/>

1 **<style>** 2 h1 **~** p { 3 color: red;  $\overline{4}$ 5 **</style>** 6 **<h1>**Heading**</h1>** 7 **<p>**Applied!**</p>**

8 **<p>**Applied!**</p>**

#### **Selector List**

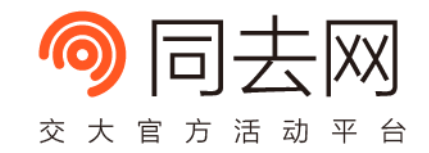

- Apply the same style to multiple selectors using comma,
	- https://jsfiddle.net/v034417q/

```
1 <style>
     2 .red-text, .focused-text {
3 color: red;
4 }
5 </style>
6 <p class="red-text">I'm red!</p>
7 <p class="focused-text">I'm also red!</p>
```
#### **Specificity**

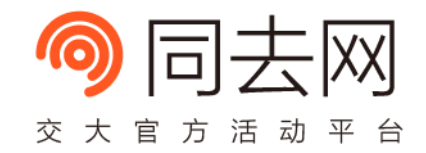

- What if two blocks both apply the same property to one element?
	- Determine the final style by selector specificity
- The easy way to explain
	- #id > .class > type
	- Inline style (style="...") > <style> element > external stylesheet

### **Specificity (Cont.)**

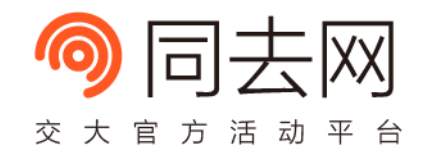

- What if two blocks both apply the same property to one element?
	- Determine the final style by selector specificity
- The hard way to calculate
	- Compare the tuple (A,B,C) of selectors from left to right
		- $A =$  number of ID selectors (#id)
		- B = number of class selectors (.class), attributes selectors ([attr=value]), and pseudo-classes (:pseudo-class)
		- C = number of type selectors (typename) and pseudo-elements (:pseudoelement)
		- Ignore universal (\*) selector
	- Inline styles always have the highest specificity

### **Color**

- Different Color Formats
	- Name
		- red, green, blue, aqua, …
	- Hex RGB
		- #ff0000, #f00
	- RGB/RGBA Value
		- $rgb(255, 0, 0)$
		- rgba(255, 0, 0, 0.6)

opacity (alpha)

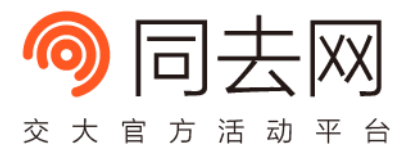

#### **Font**

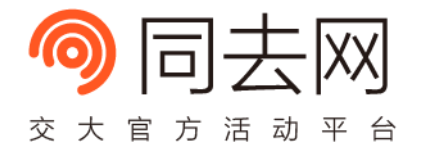

• Font Family

#### 1 **font-family**: font1, 'font name2', ...;

- Fonts can be:
	- Specified Font
		- Arial
		- 'Microsoft YaHei' (微软雅黑)
		- 'Times New Roman'
		- 'Source San Hans CN' (思源黑体)
		- $\bullet$  …
	- Generic Family (differ by OS and browser)
		- serif, sans-serif, monospace, …
- Example
	- <https://jsfiddle.net/j973jd2k/>

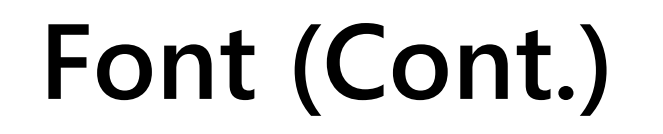

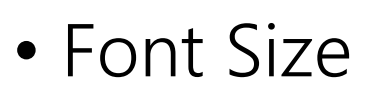

• <https://jsfiddle.net/ct0bqbb7/>

```
1 .fixed-size {
2 font-size: 12px;
3 }
4 
5 .parent-based-size {
6 font-size: 1.2em; /* 1.2 * parent font size */
7 }
```
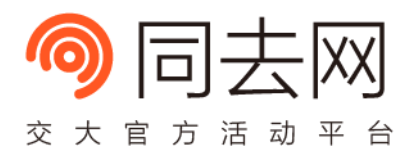

### **Font (Cont.)**

- Font Weight (font-weight)
	- <https://jsfiddle.net/857s7xgg/>
	- 100
	- 200
	- 300
	- $\cdot$  400 (normal)
	- 500
	- 600
	- $\cdot$  700 (bold)
	- 800
	- 900

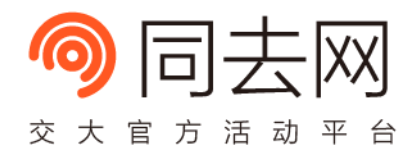

#### **Emmet**

- <https://www.emmet.io/>
- A plugin for quick HTML code writing
	- Preinstalled in most modern code editors
- Type selectors and follow with <Tab> key
	- h1+p.red\*2+p#paragraph>span.highlight

<Tab> Key

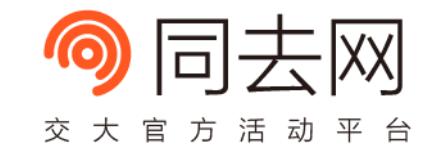

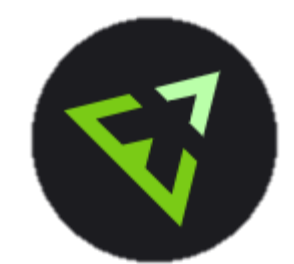

#### 1 **<h1></h1>**

- 2 **<p** class="red"**></p>**
- 3 **<p** class="red"**></p>**
- 4 **<p** id="paragraph"**><span** class="highlight"**></span></p>**

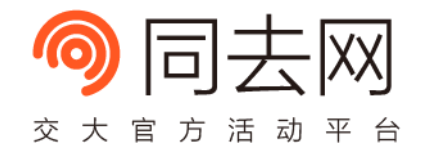

# **CSS Layout**

#### **Box Model**

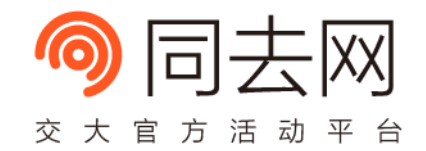

- Core concept of CSS layout system
- Two versions available (controlled by box-sizing property)

#### **Box Model (Cont.)**

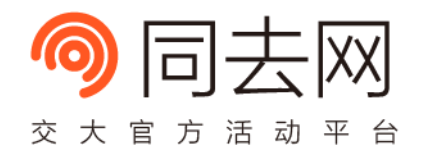

• Default Model (box-sizing: content-box)

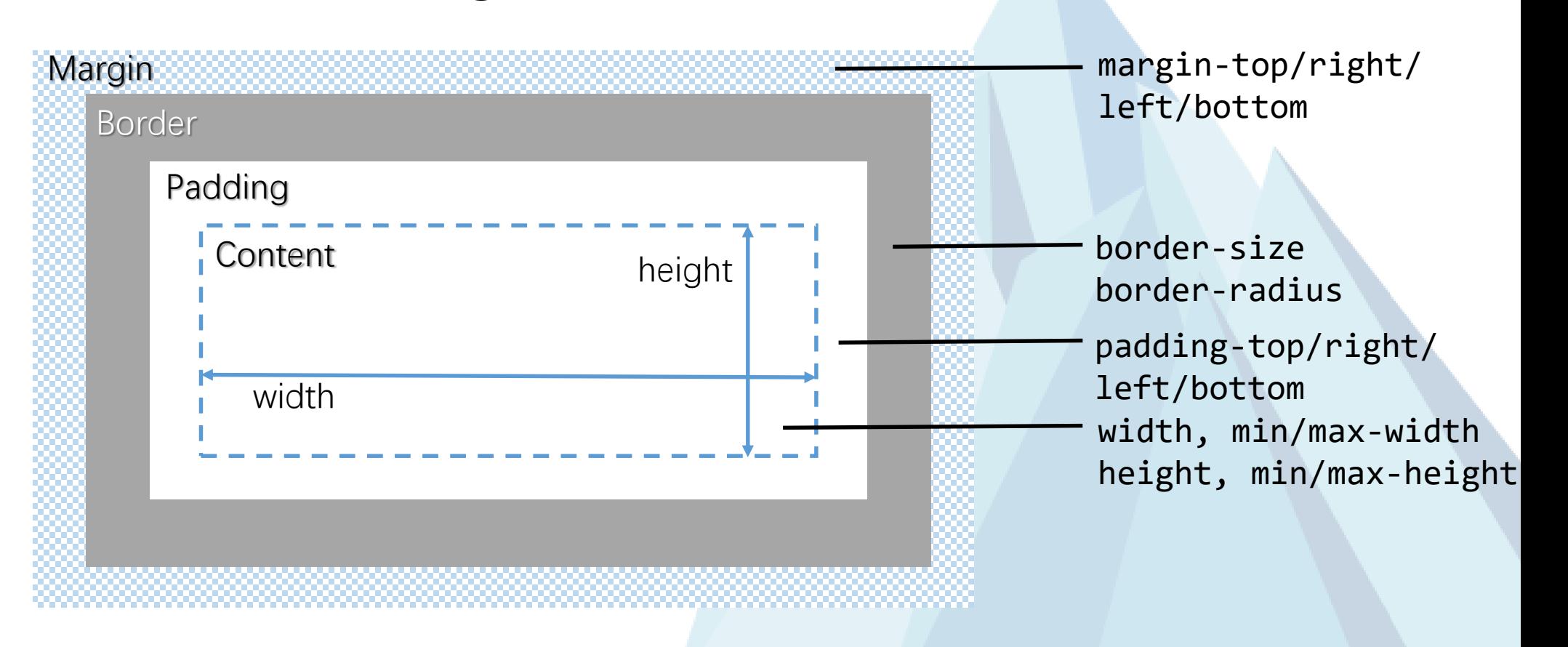

#### **Box Model (Cont.)**

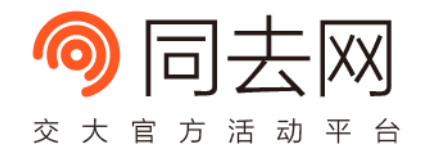

• Another Model (box-sizing: border-box)

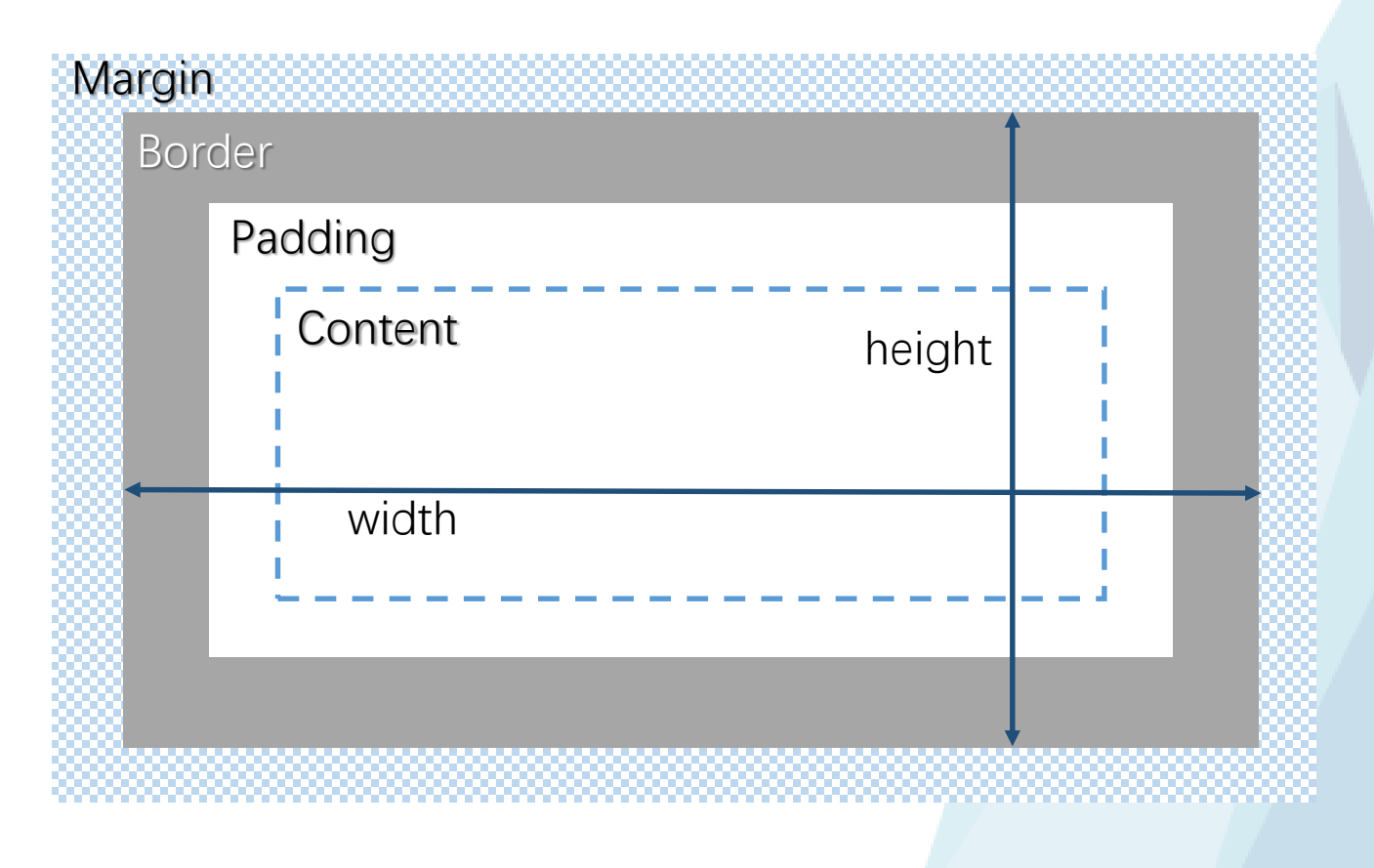

#### **Box Model (Cont.)**

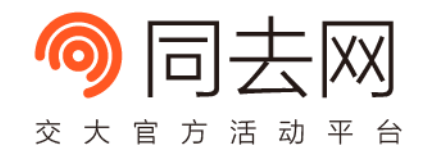

- Investigate box models in your browser
	- Open your developer panel (F12 in Chrome)
	- Select "Elements" Tab
	- Select any HTML element in the element tree
	- Inspect the box model of the specified element NOW

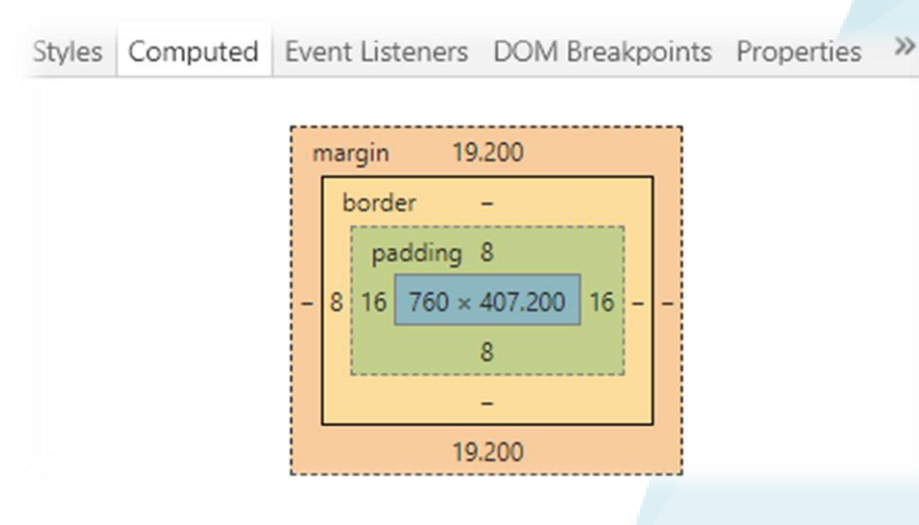

## **Margin Collapsing**

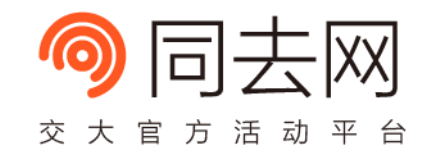

- In specific cases, top and bottom margins are combined into single margin
- The combined margin size is the largest of the individual margins
- The behavior is called Margin Collapsing
- Conditions of margin collapsing
	- Adjacent siblings
	- Parent element and its first/last child
	- Empty blocks
- Example
	- <https://jsfiddle.net/rq8esLcw/>

### **Negative Margin**

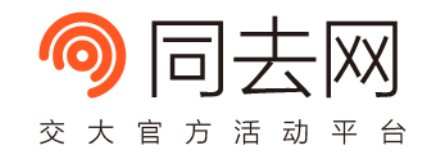

- Margin size can be negative (both vertically and horizontally)
- Margin collapse also applies to negative margins
	- Combine margin size is the sum of the largest positive margin and the smallest negative margin
- Example
	- <https://jsfiddle.net/3bq4529y/>

### **Block and Inline Elements**

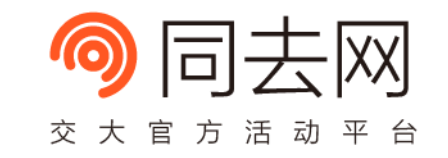

- Block Elements (div, p, h1~h6, ul, ol, table, ...)
	- Can contain block/inline elements
	- Vertically aligned by default (normal flow)

- Inline Elements (span, em, a, img, ...)
	- Cannot contain block elements
	- Horizontally aligned by default (normal flow)
	- No vertical margin/padding available

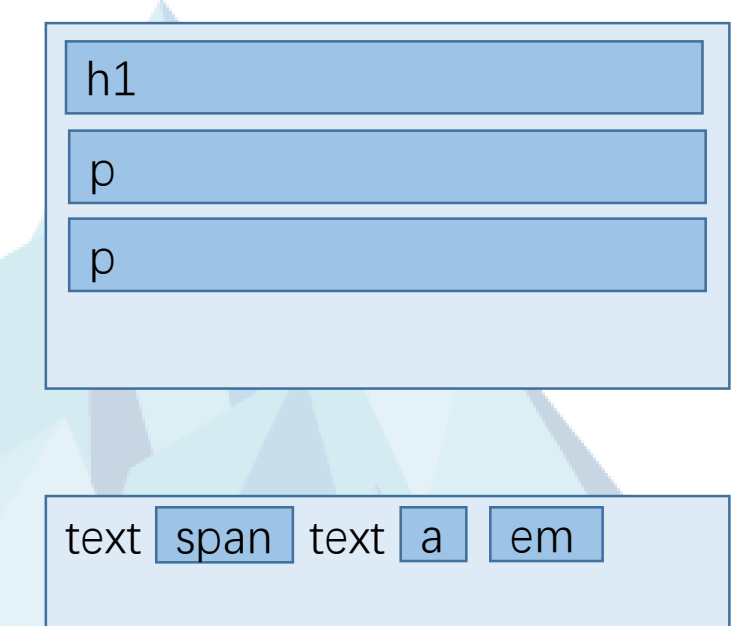

#### **Block and Inline Elements (Cont.)**

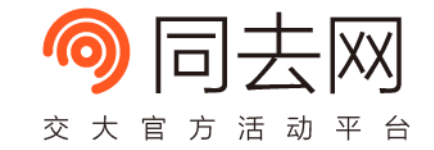

- How to change the behavior of block and inline elements?
	- The display property
- display: block view as block element
- display: inline view as inline element
- display: inline-block view as both block and inline element

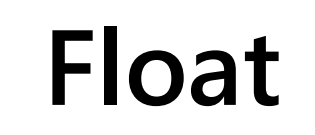

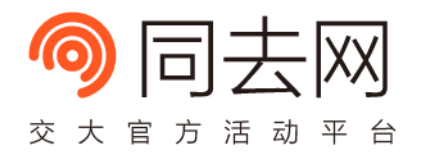

- Break the default alignment rule!
	- <https://jsfiddle.net/uy3mmtuf/>

```
1 <style>
2 .right {
3 float: right;
4 }
5 </style>
6 <div class="right">I'm on the right in the same line!</div>
7 <p>Normal Text</p>
```
#### **Float (Cont.)**

- The Float Disaster
	- <https://jsfiddle.net/dpLouqus/>

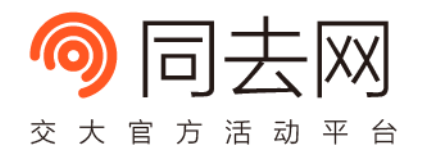

- Cause
	- The "float" property will rearrange elements and not calculated in the normal webflow
	- The parent element's height is "zero"
- Solution
	- Use clear property (Clearfix)
	- Create a separate Block Formatting Context (BFC)

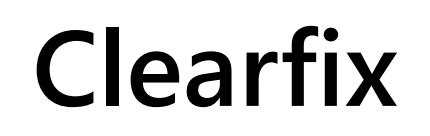

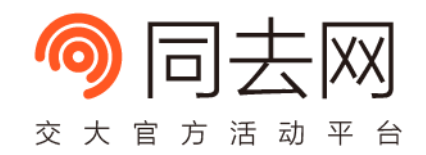

- clear: left/right/both;
- Move the border edge of the element down to the margin edge of all floating elements
- Margin collapse still applies
- Example
	- <https://jsfiddle.net/k0dqkt8r/>
	- A better way:<https://jsfiddle.net/g7L7L373/>

### **Block Formatting Context**

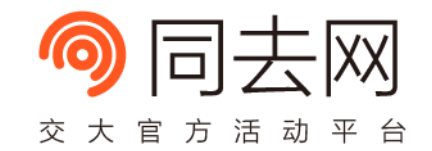

- A separate context to format elements
	- Contrary to Inline Formatting Context (IFC)
	- Elements formatted inside BFC will not affect outside elements
	- The root element has already created a BFC
- BFC can
	- Solve the float disaster
	- Margin collapse won't happen between different BFCs
	- Create a separate context for globally positioned elements

### **Block Formatting Context (Cont.)**

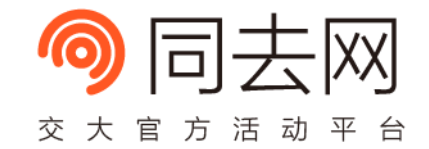

- Ways to create BFC
	- float: left/right
	- position: absolute/fixed
	- overflow: hidden/auto/scroll
	- display: inline-block/table-cell/flex/grid/…
	- …
- More information
	- https://developer.mozilla.org/en-[US/docs/Web/Guide/CSS/Block\\_formatting\\_context](https://developer.mozilla.org/en-US/docs/Web/Guide/CSS/Block_formatting_context)

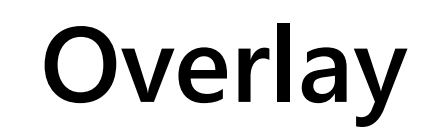

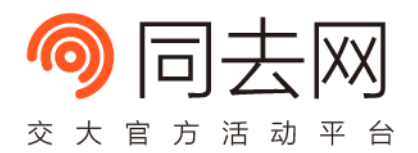

- Position elements over other elements
- Using position and offset properties (top/right/bottom/left
- ) to achieve the goal
- position: static
	- default mode, offset won't apply
- position: relative
	- the element will move by offset; the original space is reserved
- position: absolute
	- the element will move by offset; the original space is not reserved
- position: fixed
	- the element will be moved to the viewport and not affected by window scroll
- Example
	- <https://developer.mozilla.org/en-US/docs/Web/CSS/position>

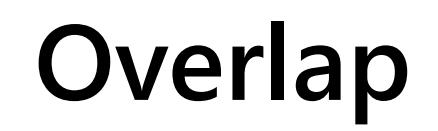

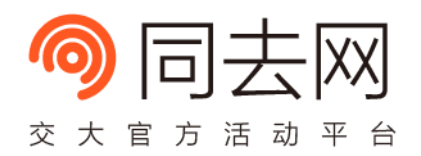

- Use z-index to adjust rendering order
- Elements with a higher z-index will hide ones with a lower z-index
- z-indexes are compared within one stacking context
- View more detail on MDN
	- https://developer.mozilla.org/en-[US/docs/Web/CSS/CSS\\_Positioning/Understanding\\_z\\_index/The\\_stacking](https://developer.mozilla.org/en-US/docs/Web/CSS/CSS_Positioning/Understanding_z_index/The_stacking_context) \_context

#### **Topics not covered**

- Modern layout systems
	- Flexbox
	- Grid Layout
- Modern CSS features
	- Transitions
	- Animations
	- Media Query
	- Webfont
	- $\bullet$  …

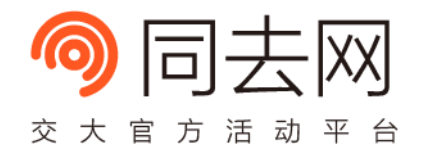

### **More Reading**

- Tutorial
	- W3Schools CSS Tutorial
		- <http://www.w3school.com.cn/css/index.asp>
	- Learn CSS Layout
		- <http://zh.learnlayout.com/>
- Reference
	- MDN
		- <https://developer.mozilla.org/en-US/docs/Web/CSS>
	- Can I Use …?
		- <https://caniuse.com/>

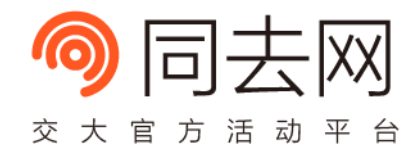

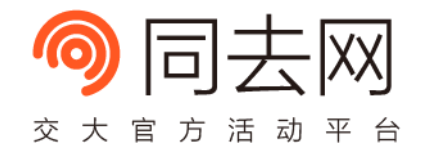

## **Modern CSS**

#### **Grid-based Design**

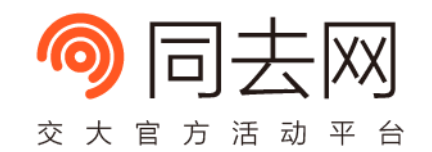

- Proposed as a widely-used standard
- The 12-grid layout

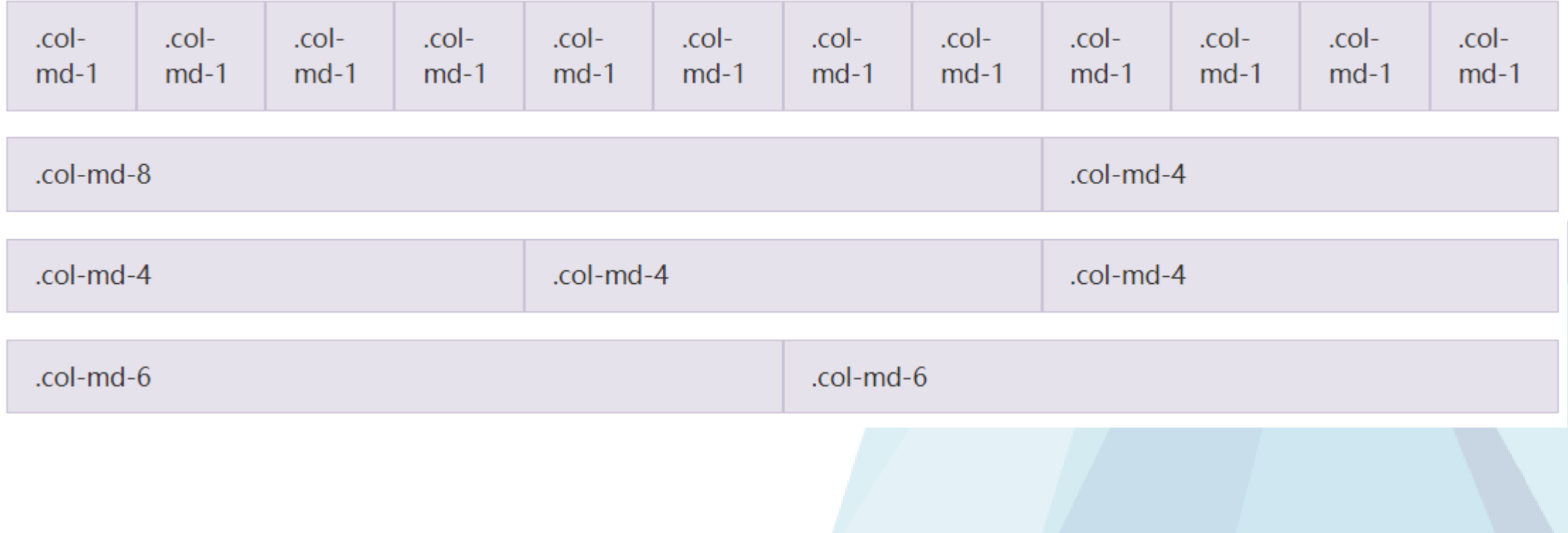

#### **Responsive Design**

- One layout for all devices and all screens
	- Mobiles, Tablets, PCs
- Methods to achieve this goal
	- Use SVG and high-resolution images
	- Use rem instead of em and px
	- Control the content layout by media queries

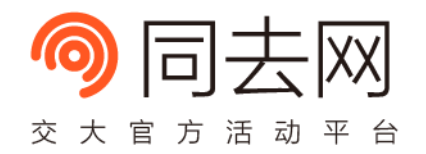

#### **CSS Framework**

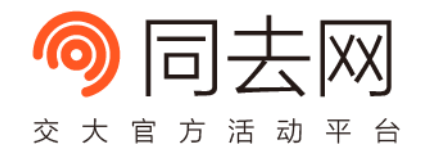

- Frameworks provides a lot of prefined styles and a default theme
- Popular frameworks include
	- Bootstrap 3 & 4
	- Foundation
	- Bulma
	- $\bullet$  …

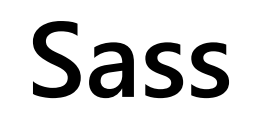

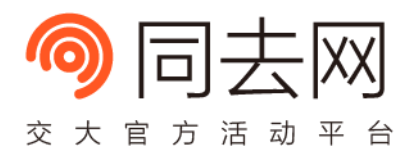

- Syntactically Awesome Style Sheets
- A CSS extension language which can be compiled into pure CSS
- Support variables, modules, nesting, etc.

```
1 $nav-color: red;
 2 
3 nav {
 4 ul {
 5 margin: 0;
 6 padding: 0;
 7 list-style: none;
 8 color: $nav-color;
 \mathbf{Q}10 }
```
#### **Asset Pipeline**

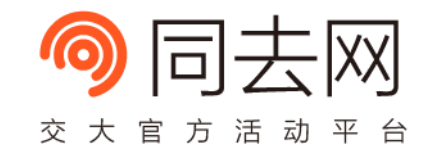

- Autoprefixer
	- Add prefixed CSS properties automatically to solve compatibility problems
- Webpack
	- Bundle front-end assets in a modularized manner
	- A must-to-have tool for front-end assets building at the present

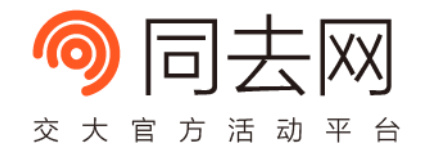

## **Thank You**